# No tengo NuSS, ¿cómo lo puedo solicitar?

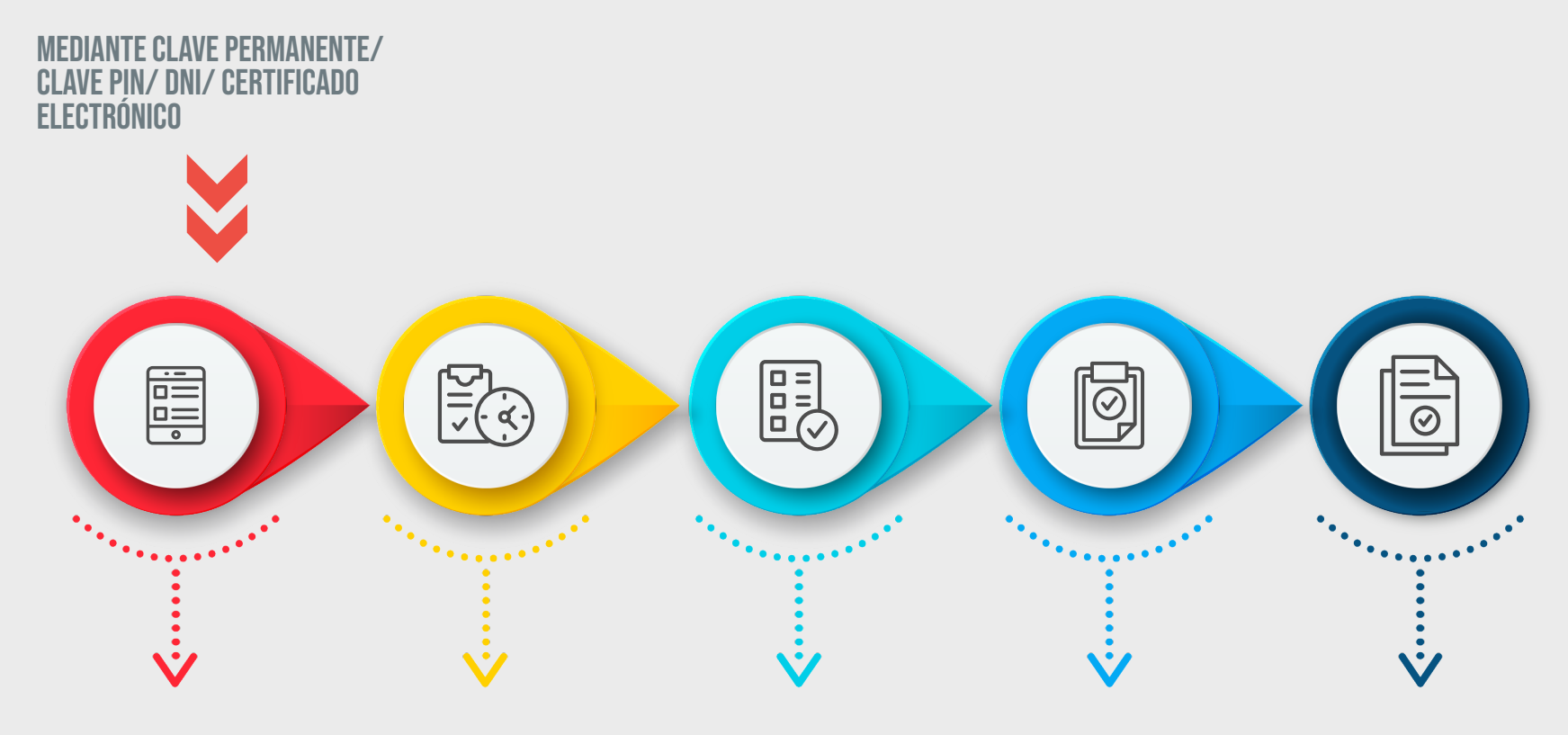

## PASO 01

*A través del servicio 'Solicitar número de la Seguridad Social', accesible en la Sede Electrónica de la Seguridad Social.* 

*<https://goo.su/qlSm9>*

*Obtener Clave permanente: Puedes acreditar a través de UNIZAR, solicitando previamente cita en:* 

### *<https://goo.su/baCLZ2X>*

*Obtener el certificado electrónico: Cert. Electrónico Ciudadano -* 

*[Sede \(fnmt.gob.es\).](https://www.sede.fnmt.gob.es/)*

## PASO 02 PASO 03 PASO 04 PASO 05

*Accede a la sede electrónica de la Seguridad Social a través del siguiente enlace:* 

**<https://goo.su/yykvp3>**

*Rellena la solicitud en la Sede Electrónica, adjunta el [modelo](https://www.seg-social.es/wps/wcm/connect/wss/74de4056-76f1-49aa-ae39-f24385bc8989/TA_1+%28V.6%29.pdf?MOD=AJPERES)  [TA.1, v.3](https://www.seg-social.es/wps/wcm/connect/wss/74de4056-76f1-49aa-ae39-f24385bc8989/TA_1+%28V.6%29.pdf?MOD=AJPERES) y tu documento de identidad, luego sigue las instrucciones para enviar la solicitud electrónicamente.*

## No tengo NuSS, ¿cómo lo puedo solicitar?

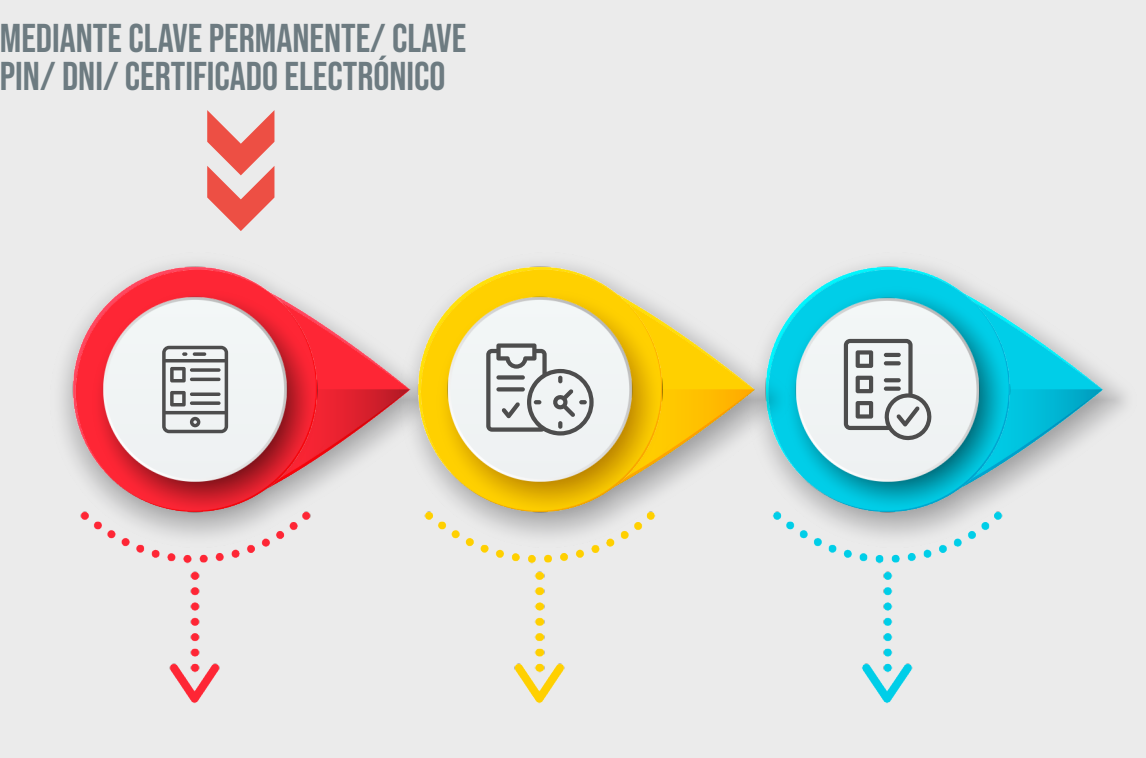

## PASO 01

*A través del servicio 'Solicitar número de la Seguridad Social', accesible en la Sede Electrónica de la Seguridad Social.* 

*<https://goo.su/qlSm9>*

*Obtener Clave permanente: Puedes acreditar a través de UNIZAR, solicitando previamente cita en:* 

*<https://goo.su/baCLZ2X>*

### PASO 02 PASO 03

*Obtener el certificado electrónico: Cert. Electrónico Ciudadano -* 

*[Sede \(fnmt.gob.es\).](https://www.sede.fnmt.gob.es/)*